# **Skybound USB Adapter**

There are two variants of the Skybound USB adapter to update datacards using the Jeppesen Services Update Manager (JSUM). There is a multiple-slot adapter (silver case) that programs Garmin datacards, PCMCIA cards and Edge cards. The most recent version of the Skybound adapter is a single-slot unit that accommodates to only the Garmin datacards.

*This document gives an overview of the single-slot Skybound adapter only.*

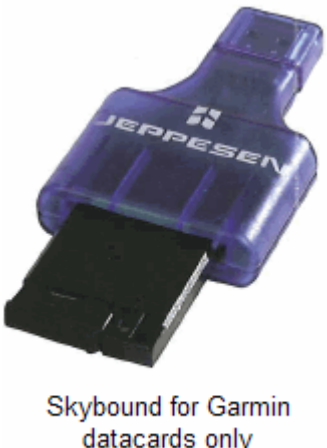

datacards only (single-slot adapter)

# **Using Hubs with the Skybound USB Adapter**

The Skybound USB requires 200-250mA of power through the USB port during the programming phase in order to work correctly. If you are using a bus-powered hub (also referenced as non-powered and passive), it draws the power directly from the USB port where it is connected. The downside is that since there is no external source of power, a bus-powered hub is limited to only low power USB devices. The number of devices that can be connected to a passive USB hub depends on how much power they need to draw from the source and how much power is available.

If a hub needs to be used, it is recommended that you use a self-powered (also known as active) USB hub. A self-powered USB Hub is one that has a built-in power supply that can be plugged into the wall. The power it draws from the wall is used to turn-on and power the devices connected to the hub. This allows you both high and lower-powered devices be connected without a problem.

# **Installing the Skybound USB Driver**

**NOTE**  Before installing the Skybound USB adapter, you must first install JSUM version 2.0 or higher. Click **Help** > **About** to view which version you have installed. If your version is lower, you will see an application update among your services to download.

To install the Skybound adapter:

- 1. Launch JSUM.
- 2. Plug the Skybound adapter into your computer.
- 3. When the Hardware Wizard appears, complete the driver installation. Click on one of the following links that pertains to your system:

#### • **Windows 2000**

The Skybound USB driver automatically installs when the Skybound adapter plugs into a USB port.

The following dialog boxes appear:

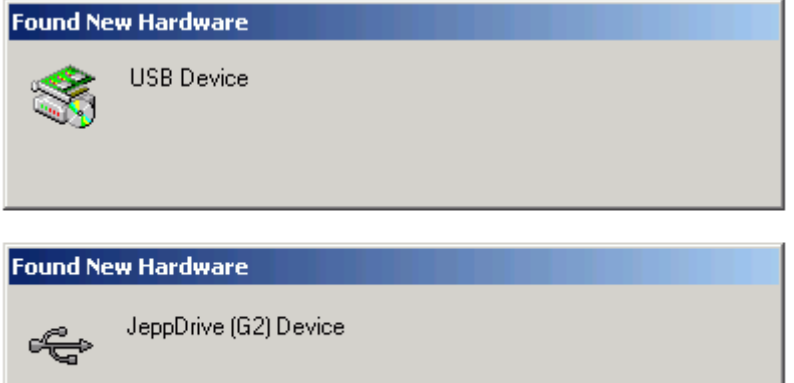

Installing ...

When the dialog boxes stop displaying, the hardware adapter is installed and ready to be used.

If your computer is having complications detecting the Skybound USB adapter, view [support information from Microsoft.](http://support.microsoft.com/default.aspx?scid=kb;en-us;263218)

#### • **Windows XP**

Perform the following steps after the Skybound adapter is connected to the computer:

A. The Found New Hardware Wizard starts if Windows XP does not have a driver for the Skybound adapter. You might need to double-click the Found New Hardware message in the System Tray.

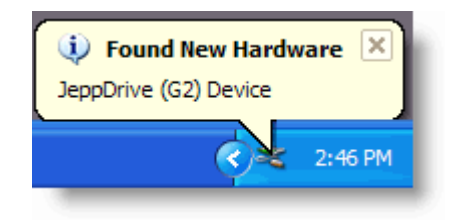

B. Select **Install the software automatically (Recommended)**, and then click **Next**.

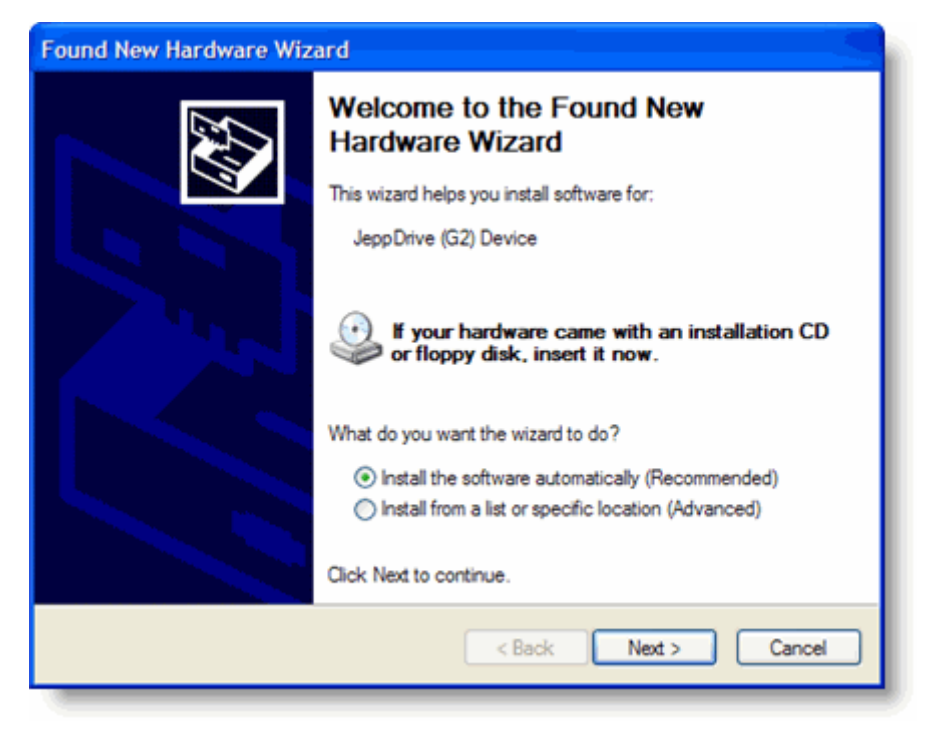

C. The Hardware Wizard begins the installation. When the Hardware Installation dialog box appears, click **Continue Anyway**.

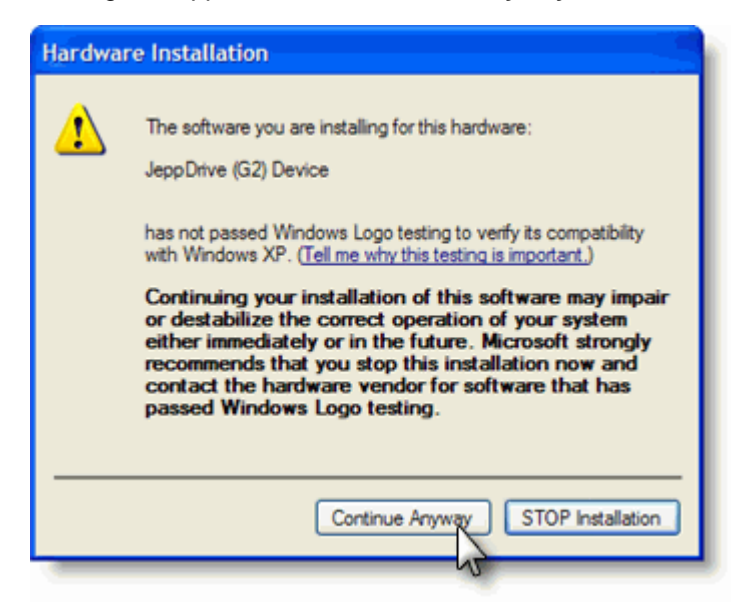

D. When the Hardware Wizard has finished installing the device, click **Finish**.

#### • **Windows Vista**

The Skybound USB driver automatically installs when the Skybound adapter plugs into a USB port.

The following messages appear near the System Tray:

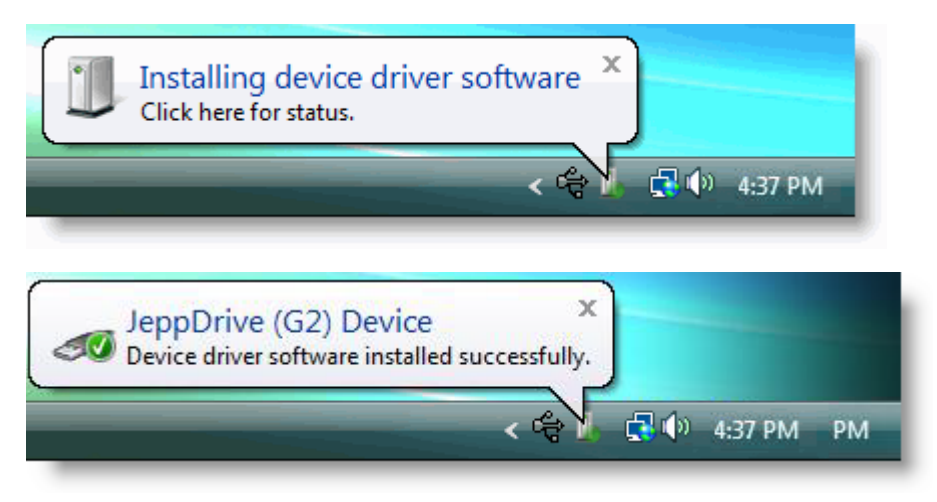

When the message appears stating that the driver software has installed successfully, the Skybound USB adapter is ready to be used.

4. Wait five seconds before attempting to program your Garmin datacard or inserting another USB device into the same hub. The blue light needs to be steadily displayed.

The process of installing the Skybound USB driver needs to be complete any time the unit is plugged into a new USB port (a port not previously used by the Skybound unit).

**NOTE**  If the automatic driver installation process fails, you can manually point the driver installation wizard to the driver found in the JSUM application directory. Depending on your setup and operating system, the default location is C:\Jeppesen\JSUM\Driver or C:\Program Files\Jeppesen\JSUM\Driver.

## **Using the Skybound USB Adapter**

When you use the Skybound adapter after the driver is installed, make sure to use the following steps when inserting the Skybound adapter into the USB port:

- 1. Launch JSUM.
- 2. Plug the Skybound adapter into your computer.
- 3. Wait five seconds before attempting to program your Garmin datacard or inserting another USB device into the same hub. The blue light needs to be steadily displayed.

Only one Skybound USB adapter can be programming a service at any one time. Do not attempt to program two services with two Skybound adapters. While the Skybound adapter is going through the programming phase, do not disconnect or connect another USB device into the same USB hub.

If you are having difficulties using the Skybound USB driver, refer to the JSUM help file.

### **Inserting the Garmin Datacard**

Place the Skybound USB adapter right-side up with the *Jeppesen* logo displayed. When you insert the card into the Skybound USB adapter, the black side should be facing up (with the label), and the end with two rows of holes goes into the adapter.

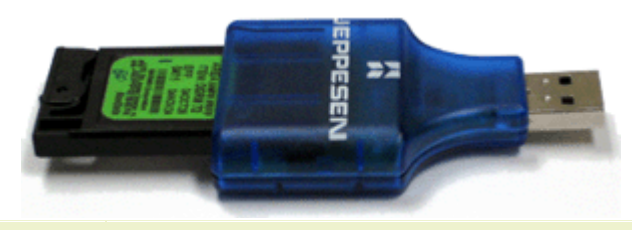

**WARNING** Mishandling of the unit or improper installation of the datacard may cause damage to the Skybound USB adapter or the datacard.

# **Adapter Light Behavior**

The following identifies the blue light behavior of the Skybound USB adapter:

- Turns off when the Skybound USB adapter is connected to a USB port with JSUM closed.
- Displays a static light when the Skybound USB adapter is connected to a USB port with JSUM running.
- Flashes slowly (approximately 1 flash every 2 seconds) when the Skybound unit is detected after selecting a service to program. It also flashes at the same rate during the erasing stage of the program process.
- Flashes quickly (approximately 3 flashes per second) during the programming stage of the program process.
- Flashes rapidly during the blank checking and verifying stage of the program process.